# **AG-268 SIP Gateway User Manual**

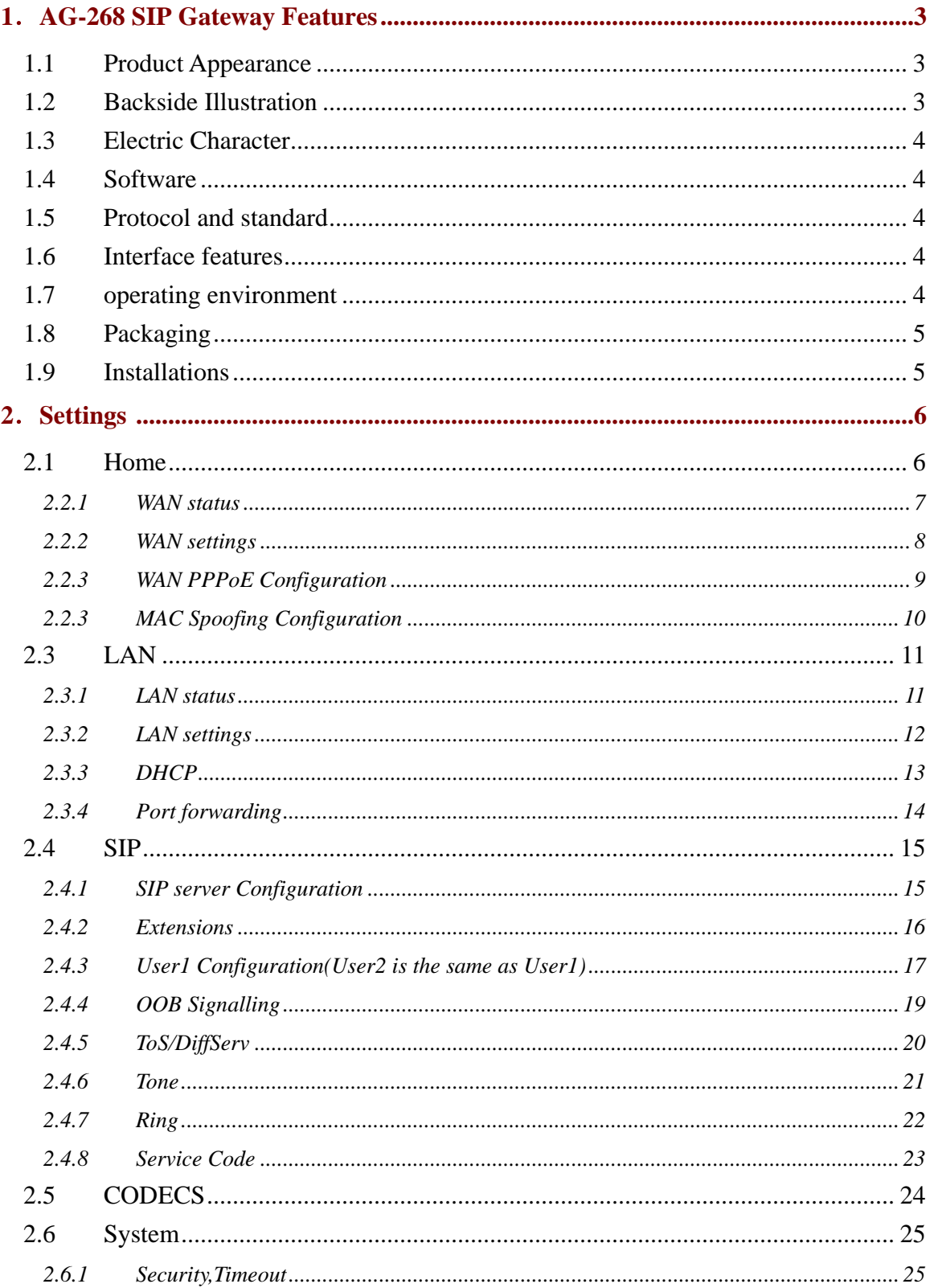

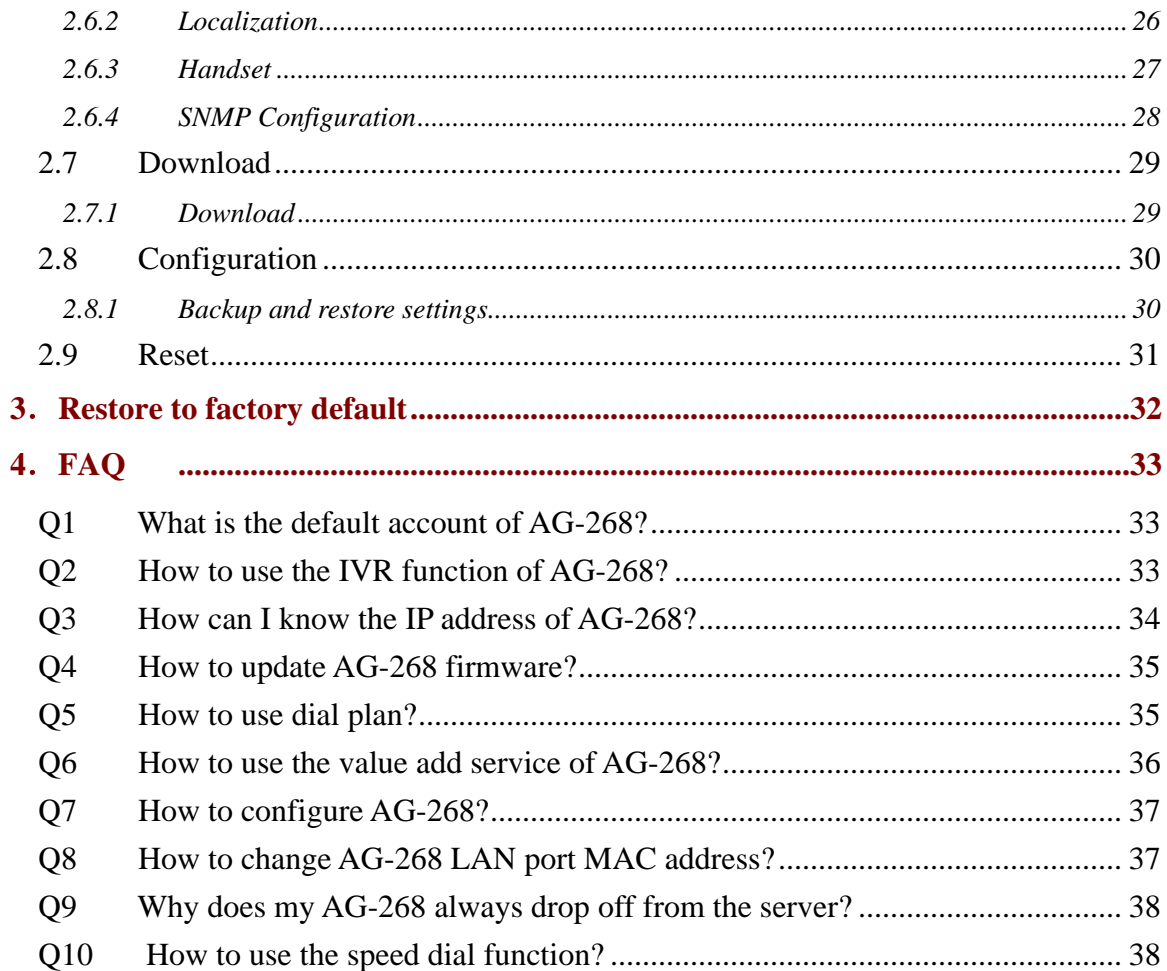

# <span id="page-2-0"></span>**1**. **AG-268 SIP Gateway Features**

# **1.1 Product Appearance**

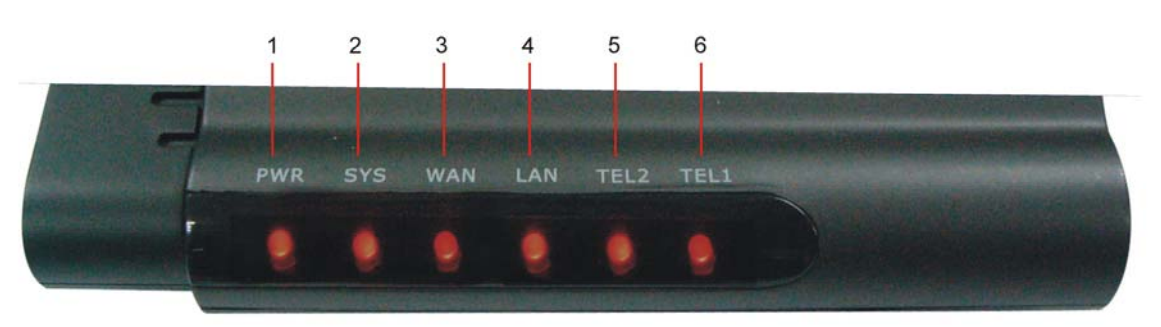

- 1. PWR: power status led.
- 2. SYS: Not registered in sip sever , flash 1 second and light 5 seconds; registered, light off
- 3. WAN: WAN port status led
- 4. LAN: LAN port status led
- 5. TEL2: Telephone status.
- 6. TEL1: Telephone status.

## **1.2 Backside Illustration**

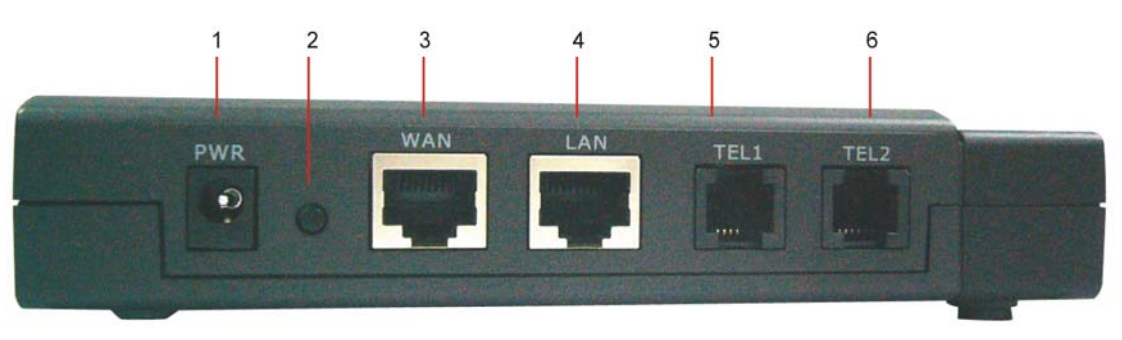

- 1. PWR: Power Jack, 12V, 800mA
- 2. Reset: Please refer to "[restore\\_to\\_factory\\_default](#page-31-0)" for the usage of this button
- 3. WAN: 10M/100M auto-negotiation, factory default is set to DHCP.
- 4. LAN: 10M/100M auto-negotiation, initial IP is 192.168.1.1, and enable DHCP service.
- 5. TEL1: telephone1 interface.
- 6. TEL2: telephone2 interface.

### <span id="page-3-0"></span>**1.3 Electric Character**

- Power adapter: 12V 800mA DC output
- Network interface: 2 x RJ-45 Ethernet Connectors
- FXS: 2 x FXS ports

# **1.4 Software**

- NAT supported
- DHCP support for LAN or Cable modem
- PPPoE support for ADSL or Cable modem
- Configured by HTTP web browser
- Support HTTP, TFTP upgrade.
- Support major G.7XX (G711, G729, G723, G726) Codec
- Dynamic voice jitter buffer, CNG (Comfort noise generation), VAD
- G.165 compliant 16ms echo cancellation
- Tone generation and Local DTMF re-generation according with ITU-T
- E.164 dial plan and customized dial rules
- Support T30/T38 FAX
- Support adjustable user password and super password
- IVR (Interactive Voice Response)

## **1.5 Protocol and standard**

- IEEE 802.3 /802.3 u 10 Base T / 100Base TX
- $\bullet$  Major G.7XX;
- $\bullet$  SIP RFC3261
- **TCP/IP: Internet transfer and control protocol**
- RTP: Real-time Transport Protocol
- RTCP: Real-time Control Protocol
- VAD/CNG save bandwidth
- **TFTP:** File Transfer protocol
- **HTTP:** Hyper Text Transfer protocol

## **1.6 Interface features**

- WAN: 10M/100M auto-negotiation
- LAN: 10M/100M auto-negotiation
- FXS ports:

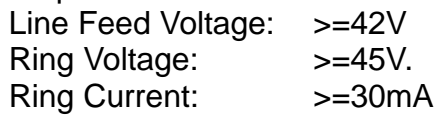

## **1.7 operating environment**

- Operation temperature: 0 to  $50^{\circ}$  C (32 $^{\circ}$  to 122 $^{\circ}$  F)
- Storage temperature: -30 $\degree$  to 65 $\degree$  C (-22 $\degree$  to 149 $\degree$  F)

<span id="page-4-0"></span>• Humidity: 10 to 90% no dew.

## **1.8 Packaging**

- ¾ **Size: 22.5cm**×**17.0cm**×**7.6cm**
- ¾ **Packing list**
	- $\checkmark$  AG-268 gateway X 1
	- $\checkmark$  Power adapter X 1
	- $\times$  CD X 1

## **1.9 Installations**

Connect the AG-268 LAN port and you computer with the RJ45 cable, and then change your computer IP to static 192.168.1.xxx or use dynamic obtain IP, type 192.168.1.1 in your IE browser to access AG-268 and change its setting.

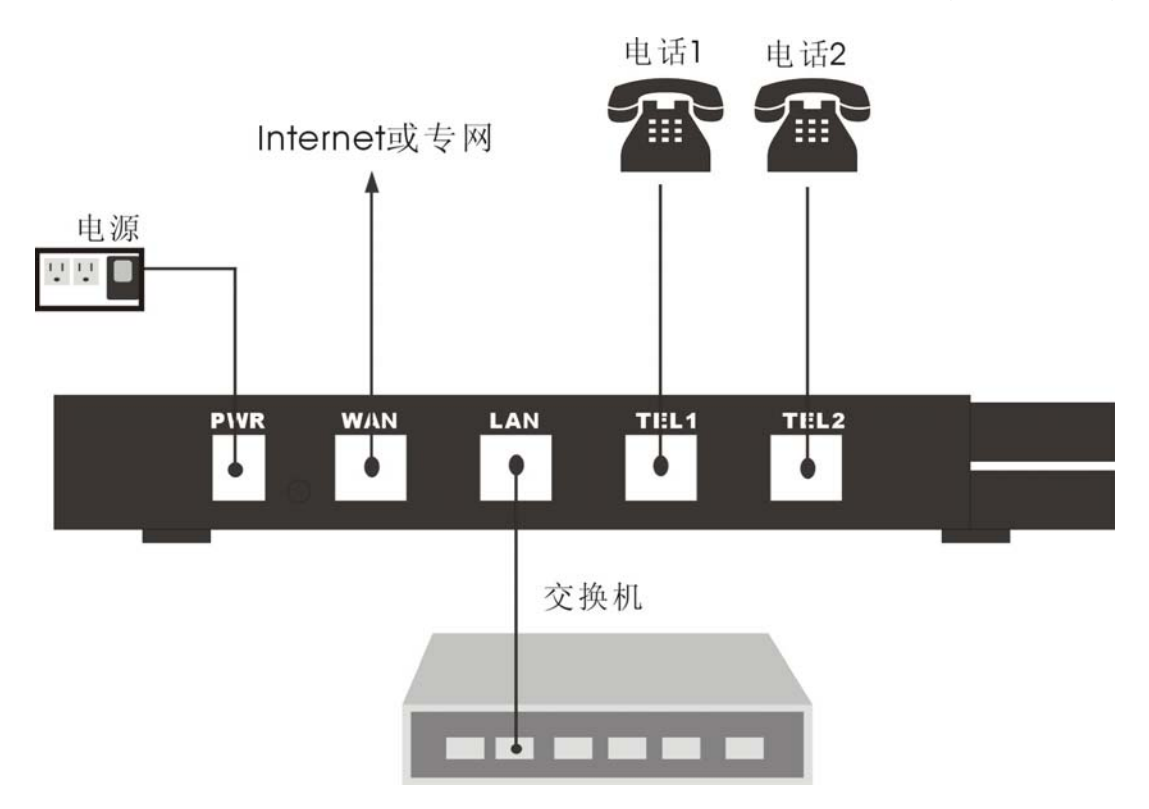

# <span id="page-5-0"></span>**2**. **Settings**

# **2.1 Home**

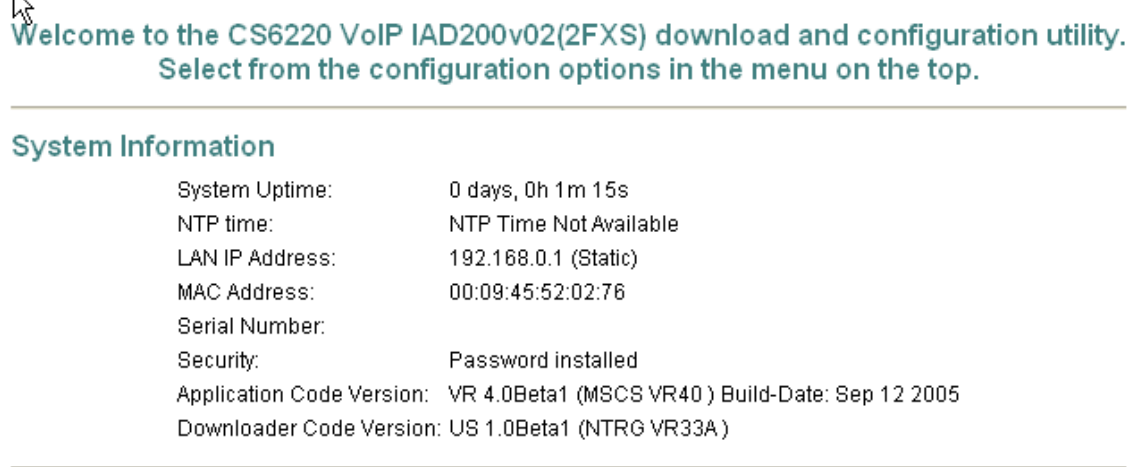

Copyright 2005 ,All Rights Reserve.

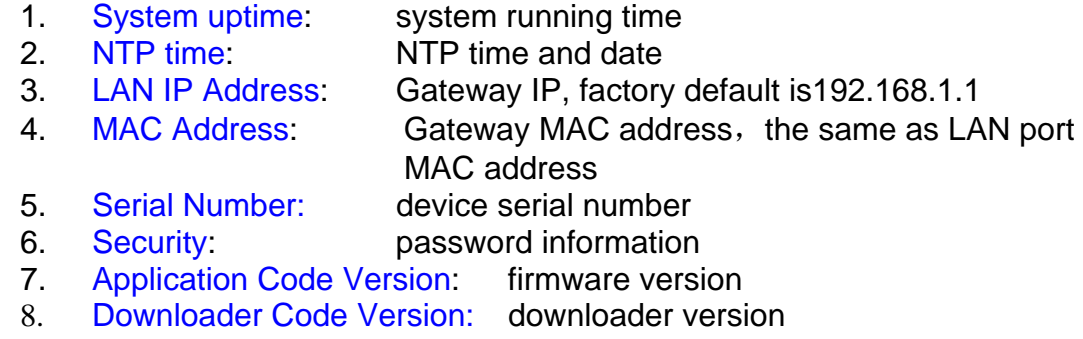

*2.2 WAN* 

### <span id="page-6-0"></span>**2.2.1 WAN status**

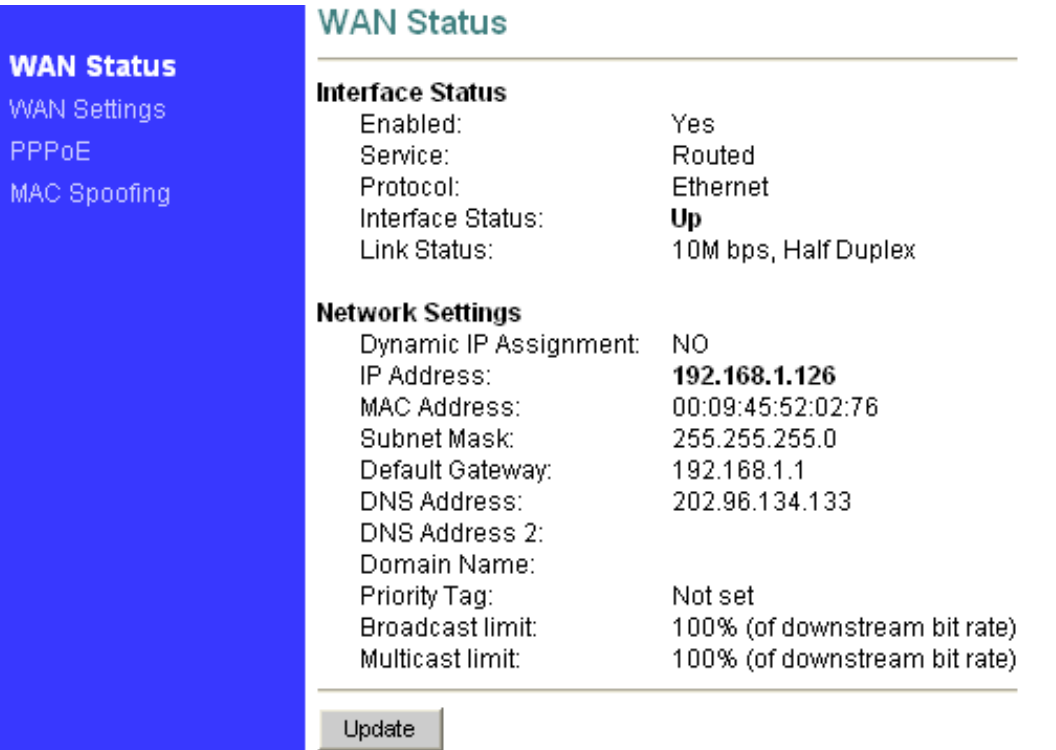

- 
- 1. Enable: Yes indicates Wan port is ready for use
- 2. Service: indicate use status of Wan port, "Route" or "Bridge"
- 3. Protocol: Ethernet
- 4. Interface status: UP or Down
- 5. Link Status: interface link mode
- 6. Dynamic IP Assignment: IP type
- 7. IP address: WAN port IP address
- 8. MAC Address: WAN port MAC address
- 9. Subnet Mask: WAN port Subnet Mask
- 10. Default Gateway: Upper Gateway IP
- 11. DNS Address: your local dynamic name server IP
- 12. Priority Tag: Priority Tag value encoded in the Ethernet header in outgoing packets.
- 13. Broadcast limit:
- 14. Multicast limit:

### <span id="page-7-0"></span>**2.2.2 WAN settings**

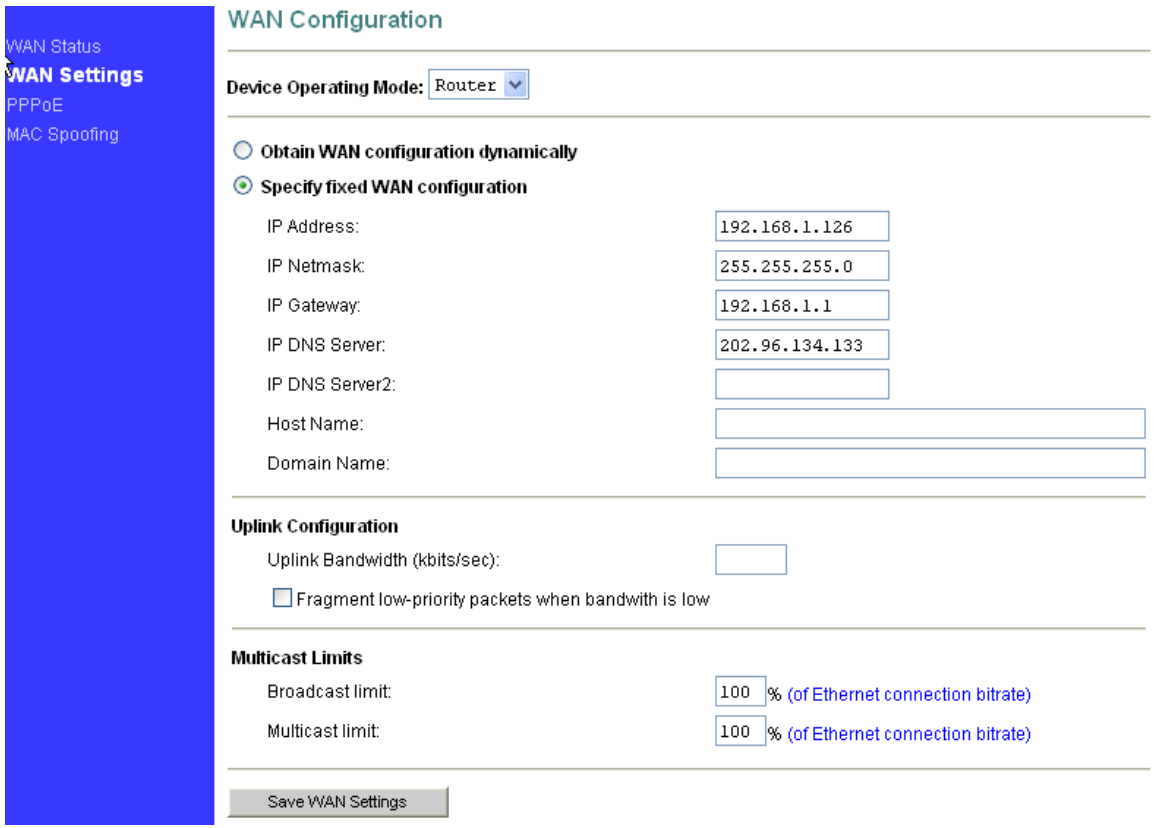

- 1. Device Operation Mode: WAN port mode, alternative "Bridged" and "DHCP"
- 2. Obtain WAN configuration dynamically: use dynamic ip in WAN port
- 3. Specify fixed WAN configuration: manually enter the WAN port network settings such as IP address, IP netmask, IP gateway, IP DNS server.
- 4. Broadcast limit: the value specifies the maximum limit on the percentage of broadcast packets which will be bridged to the destination interface (as a percentage of the source side bandwidth)
- 5. Multicast limit: the value specifies the maximum limit on the percentage of multicast packets which will be bridged to the destination interface (as a percentage of the source side bandwidth)

## <span id="page-8-0"></span>**2.2.3 WAN PPPoE Configuration**

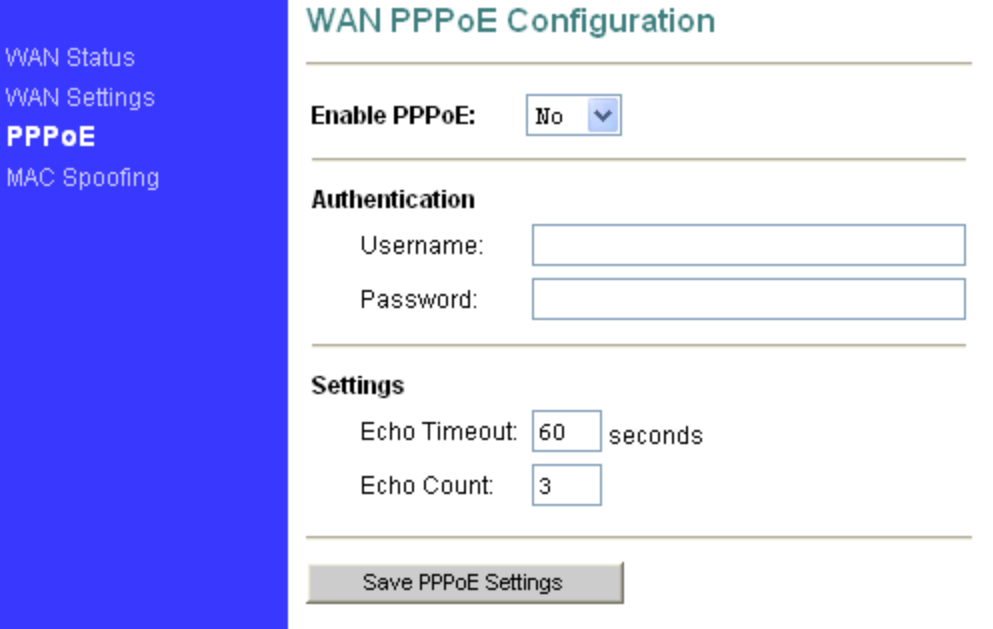

- 1. Enable PPPoE: use PPPoE to connect to the internet
- 2. Username&Password: PPP id and PPP pin from your ISP
- 3. Echo Timeout: The duration between PPP echo requests sending to server.
- 4. Echo Count: The number of unanswered PPP echo requests before PPP connection is closed.

# <span id="page-9-0"></span>**2.2.3 MAC Spoofing Configuration**

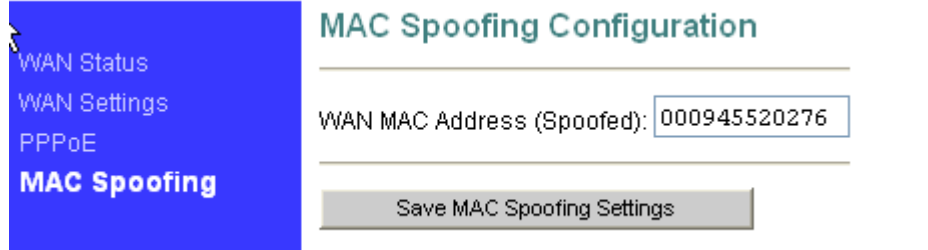

WAN MAC Address (Spoofed): you can change the WAN port IP address here (not suggest)

# <span id="page-10-0"></span>**2.3 LAN**

### **2.3.1 LAN status**

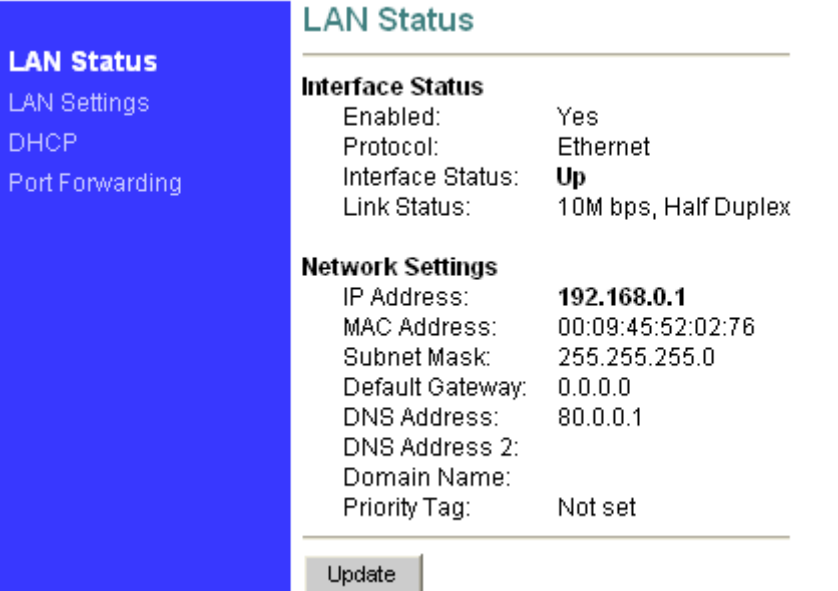

### **Interface Status**:

- 1. Enable: Yes indicate LAN id ready for use
- 2. Protocol: Ethernet
- 3. Interface status: UP or Down
- 4. Link Status: link speed mode

### **Network Settings**:

- 
- 192.168.0.1
- 
- 
- 7. Subnet Mask: LAN port subnet mask<br>8. Default Gateway: default gate way IP 8. Default Gateway: default gate way IP
- 9. Domain Name: Domain
- 

5. IP address: LAN port IP address,factory default is

6. MAC Address: LAN port MAC address

10. Priority Tag: Priority Tag value encoded in the Ethernet header in outgoing packets.

### <span id="page-11-0"></span>**2.3.2 LAN settings**

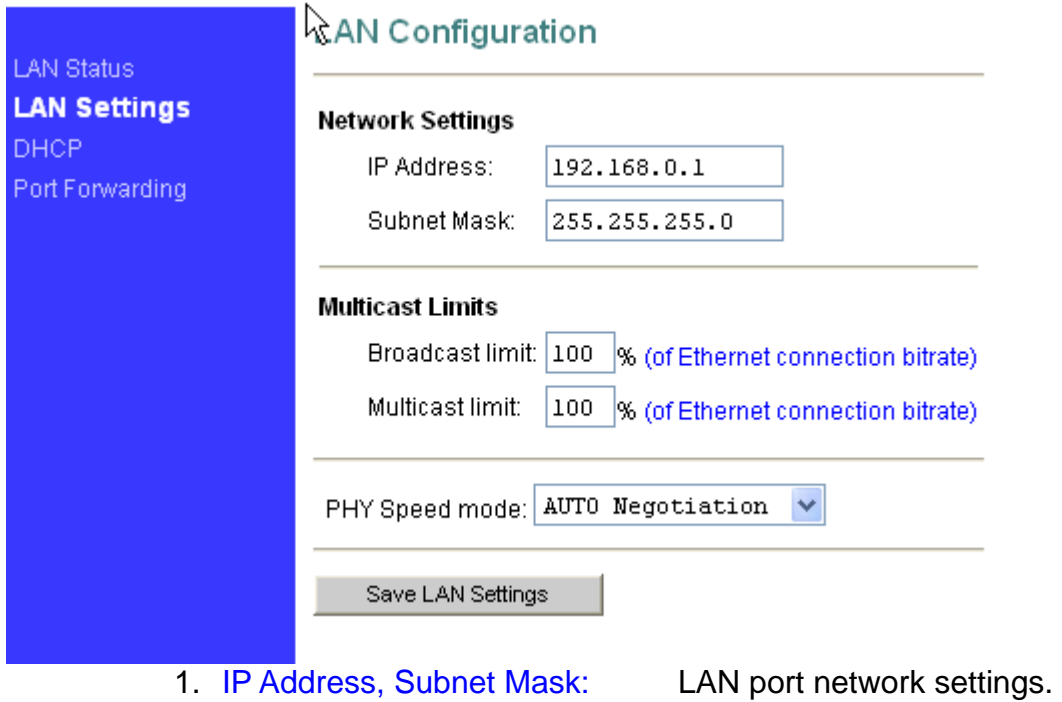

- 2. Multicast Limits: broadcast and multicast limitation.
- 3. PHY speed mode: LAN port speed mode.

## <span id="page-12-0"></span>**2.3.3 DHCP**

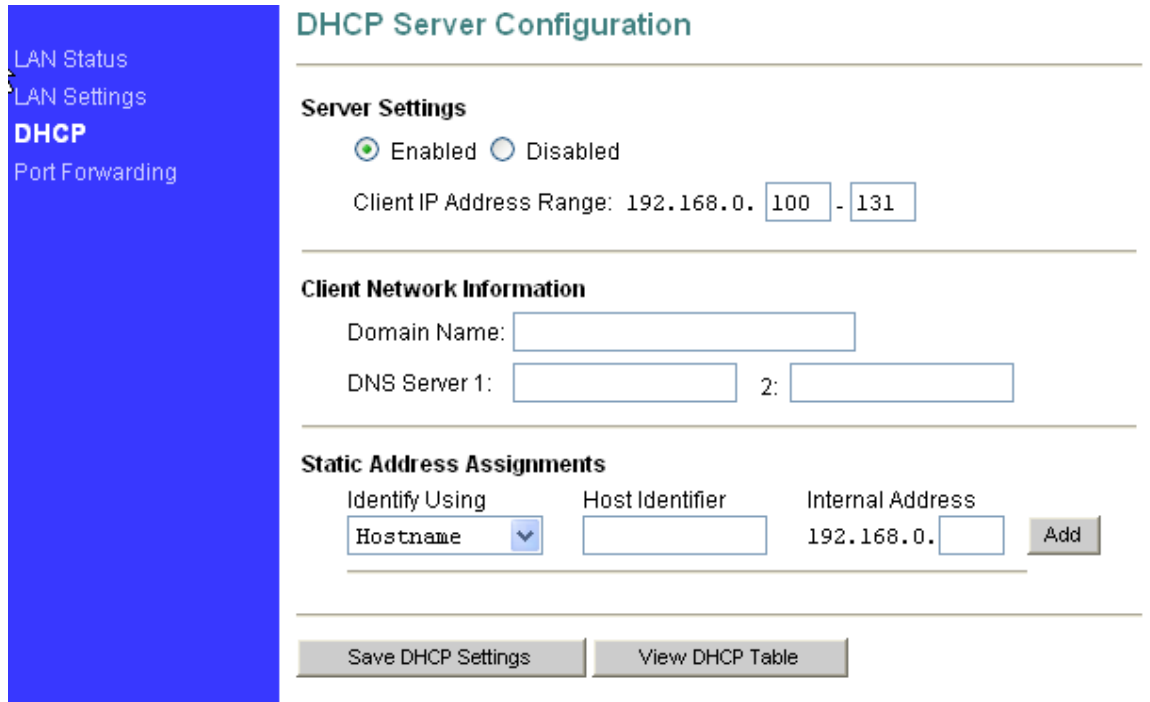

AG-268 router function setting.

# <span id="page-13-0"></span>**2.3.4 Port forwarding**

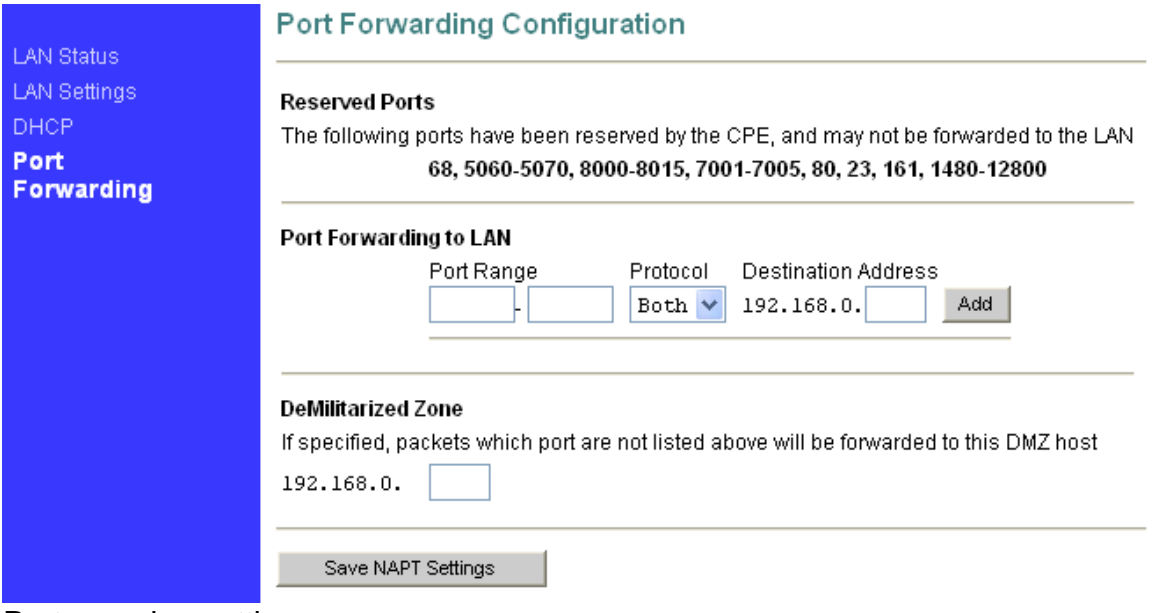

Port mapping settings.

# <span id="page-14-0"></span>**2.4 SIP 2.4.1 SIP server Configuration**

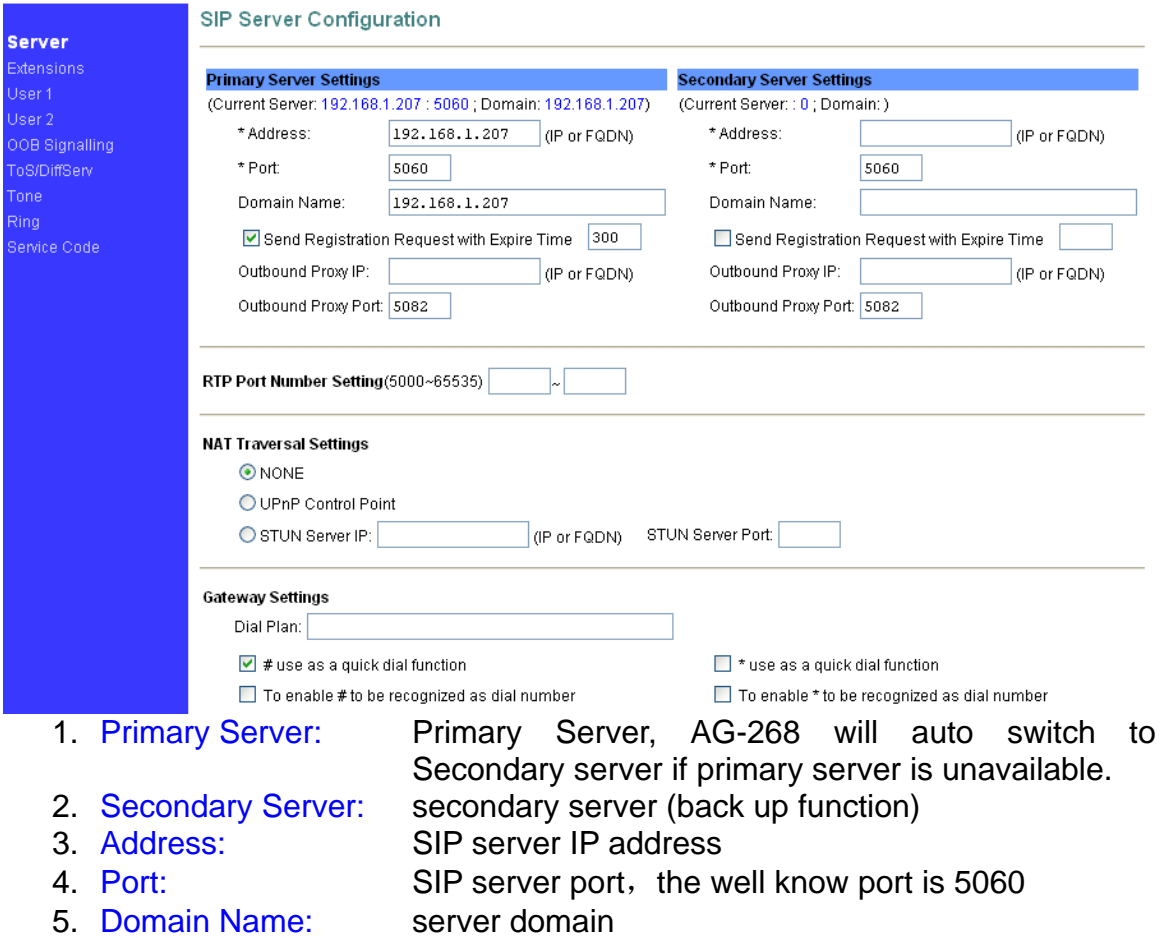

6. Send Registration Request with Expire Time: Register TTL (unit: seconds). Indicate the register period, if AG-268 always log off after some time, please set this time to a lower value.

- 7. Outbound Proxy IP: Outbound Proxy server IP address
- 8. Outbound Proxy Port: Outbound Proxy server port

**RTP port Number Setting:** RTP local port, the minimum value is 4

### **NAT Traversal**

- 1. NONE: disable NAT traversal
- 2. UPnP: use UPnP, need the support of upper gateway
- 3. Stun Server IP: Fill in your stun server IP when using stun method
- 4. Stun Server Port: Fill in stun server port

### **Gateway Settings**

<span id="page-15-0"></span>1. Dial Plan: please refer to dial plan

2. # use as a quick dial function: the number will send immediately after you press the # button

3. To enable  $#$  to be recognized as dial number: use  $#$  as a dial number

4. \* use as a quick dial function: the number will send immediately after you press the \* button

5. To enable \* to be recognized as dial number: use \* as a dial number

### **2.4.2 Extensions**

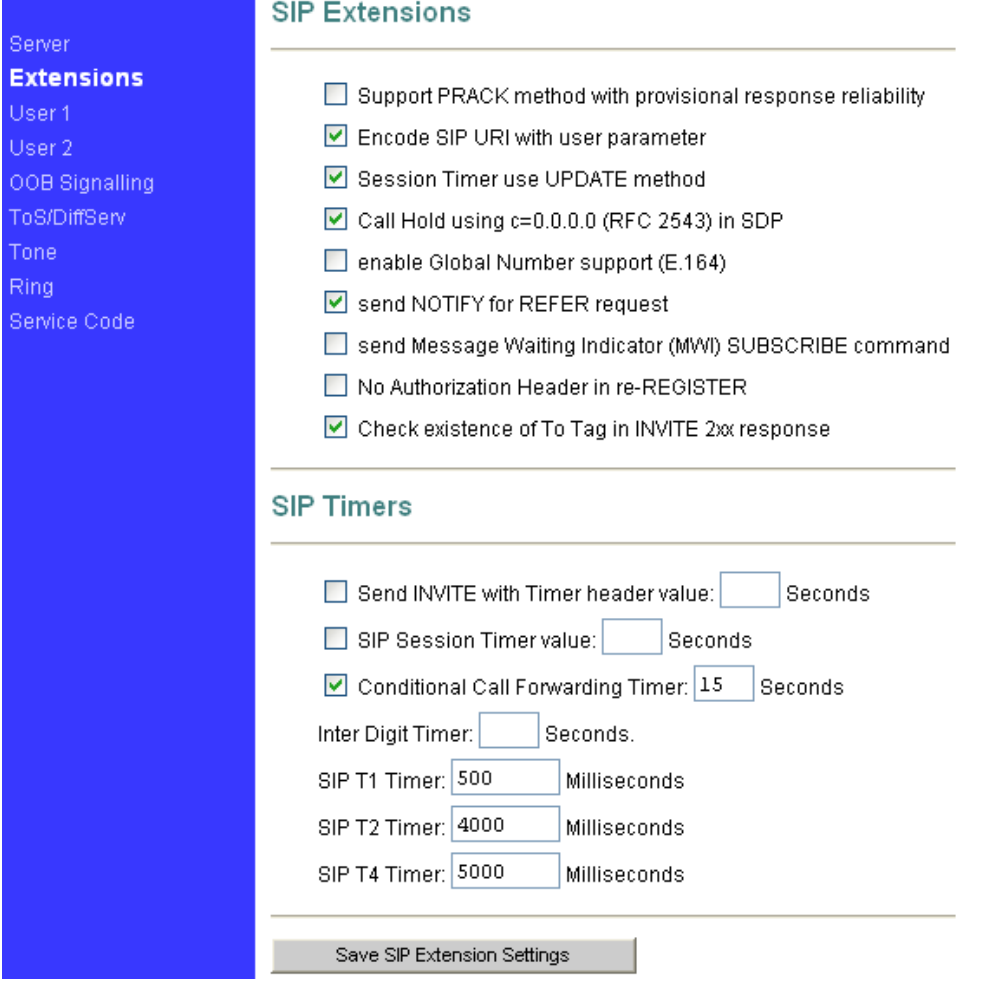

### **SIP Extensions:**

- 1. Support PRACK method with provisional response reliability: enable SIP PRACK support
- 2. Encode SIP URI with user parameter: encode user=phone parameter in SIP URI
- 3. Session Timer use UPDATE method: enable SIP session timer function。
- <span id="page-16-0"></span>4. Enable Global Number support(E.164): enable E.164 support。
- 5. Call Hold using c=0.0.0.0 (RFC 2543) in SDP:using the call hold method described in RFC 2543. If unchecked, the call hold would follow RFC 3263 method
- 6. Send NOTIFY for REFER request: send out NOTIFY request to transfer for unattended and attended call transfer.

### **2.4.3 User1 Configuration(User2 is the same as User1)**

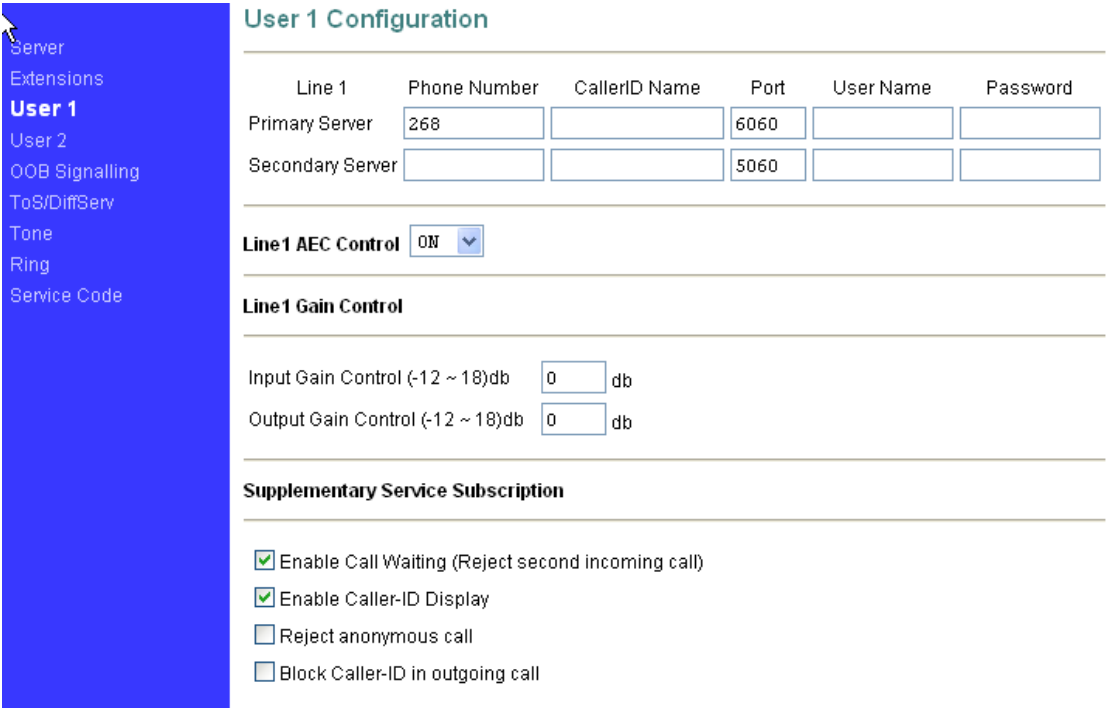

### **Primary Server**,**Secondary Server**

Phone Number: phone number. CallerID Name: caller ID

Port Name: Local register port. (Note: please assign different port to different user)

User Name: user name. Password: password.

**Line1 AEC Control**: enable AEC (Acoustic Echo Cancellation) function, if the other hear a significant echo, please check this option.

### **Line1 Gain Control**:

Input Gain Control  $(-12 \sim 18)$  db: input volume control. Output Gain Control (-12 ~ 18) db: output volume control.

### **Supplementary Service Subscription:**

Enable Call Waiting (Reject second incoming call): enable call waiting. Enable Caller ID: enable caller ID display.

Reject anonymous: reject anonymous call. Block Caller ID in outgoing call: use anonymous Caller ID. Distinctive Ring Settings: set distinctive ring to different user. Speed Dial Setting: speed dial number setting.

## <span id="page-18-0"></span>**2.4.4 OOB Signalling**

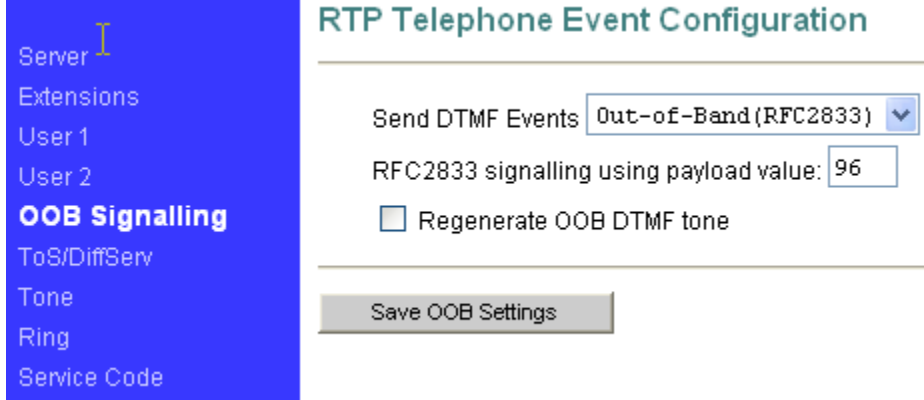

This sub-page allows configuration of the out-of-band signaling options for SIP. Select whether OOB telephone event signaling is to be done using the SIP INFO message, or to be done via RFC2833 RTP signaling. For additional information please refer RFC2833.

### <span id="page-19-0"></span>**2.4.5 ToS/DiffServ**

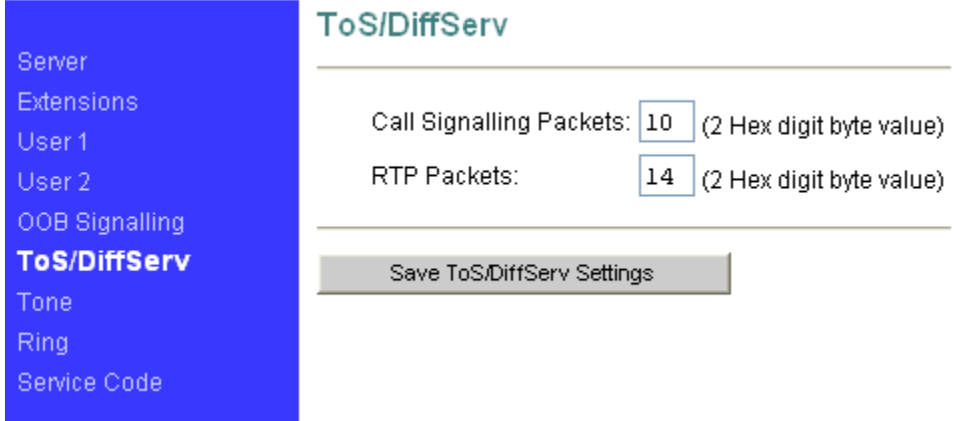

This sub-page is used to configure the Type-of-Service/Diffserv byte values which are to be used in the IP header of all transmitted SIP signaling packets and RTP packets. The ToS/DiffServ byte values are entered as two-digit hexadecimal values. If no special ToS/DiffServ value is to be used for a particular traffic type, enter "00" or leave the setting empty.

Press "Save ToS/DiffServ Settings" to save these new settings.

## <span id="page-20-0"></span>**2.4.6 Tone**

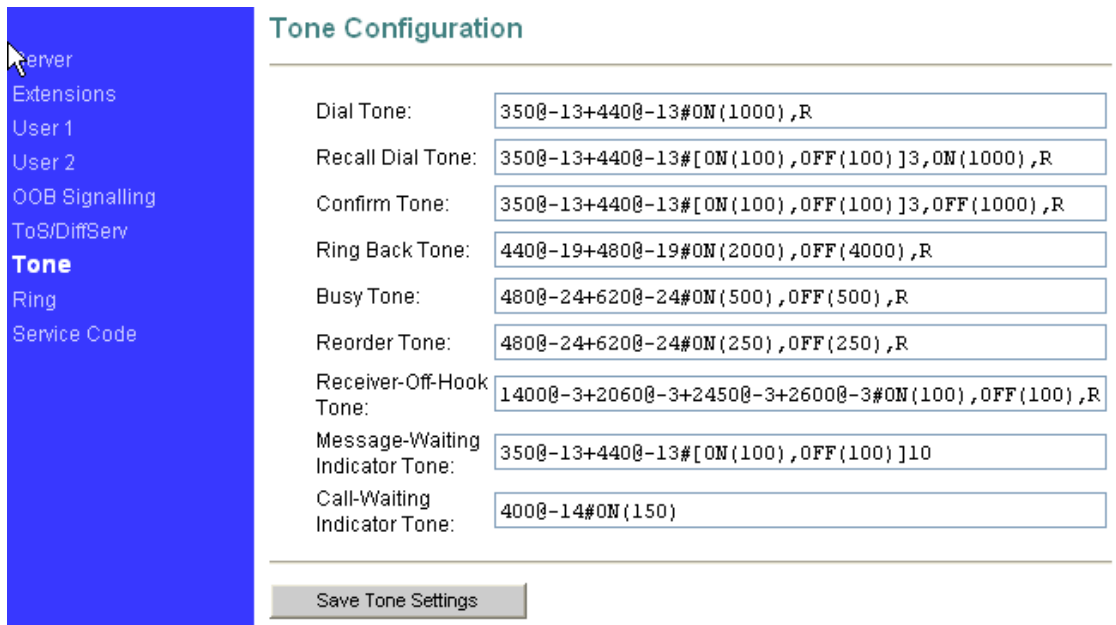

Set AG-268 ring tone for different region.

# <span id="page-21-0"></span>**2.4.7 Ring**

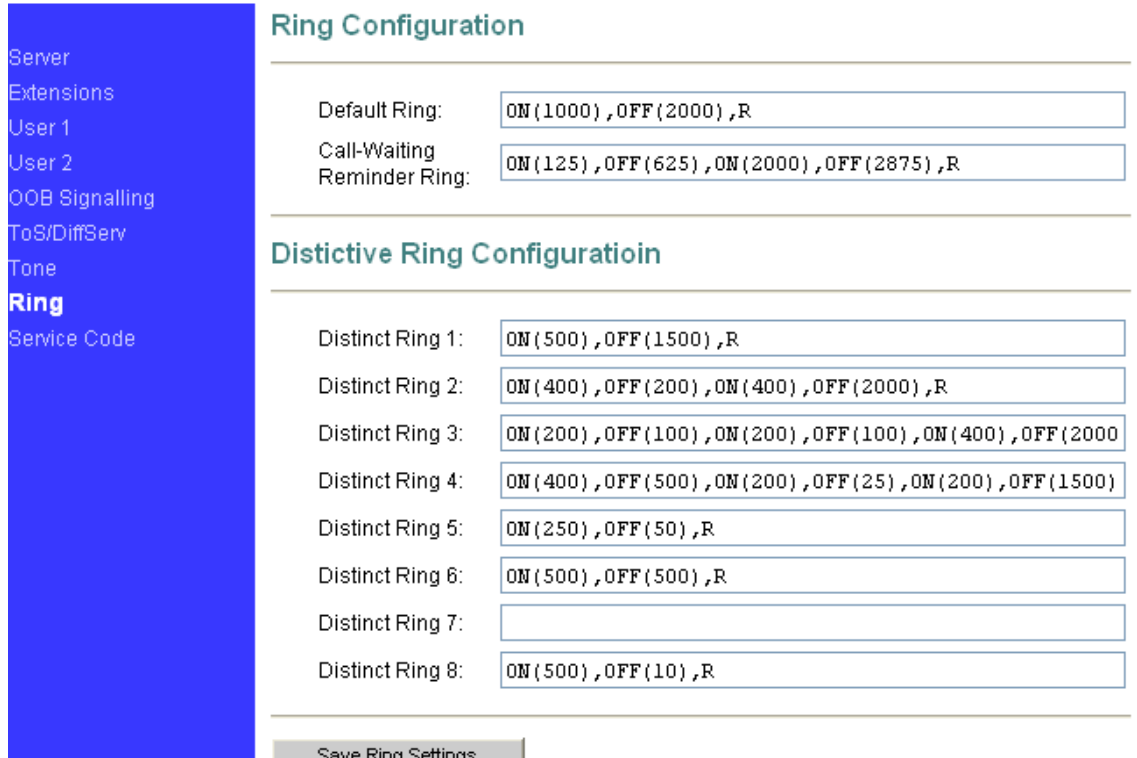

Save Ring Settings<br>Set different user's ring tone, co-work with "SIP->User->Distinctive Ring Settings"

### <span id="page-22-0"></span>**2.4.8 Service Code**

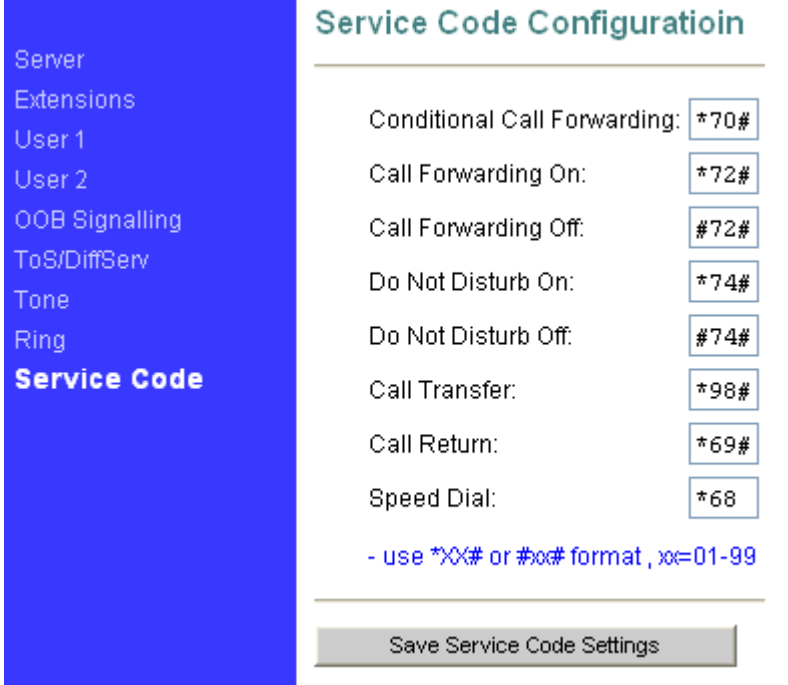

Please refer to [value\\_add\\_service](#page-35-0) for the use of service code.

# <span id="page-23-0"></span>**2.5 CODECS**

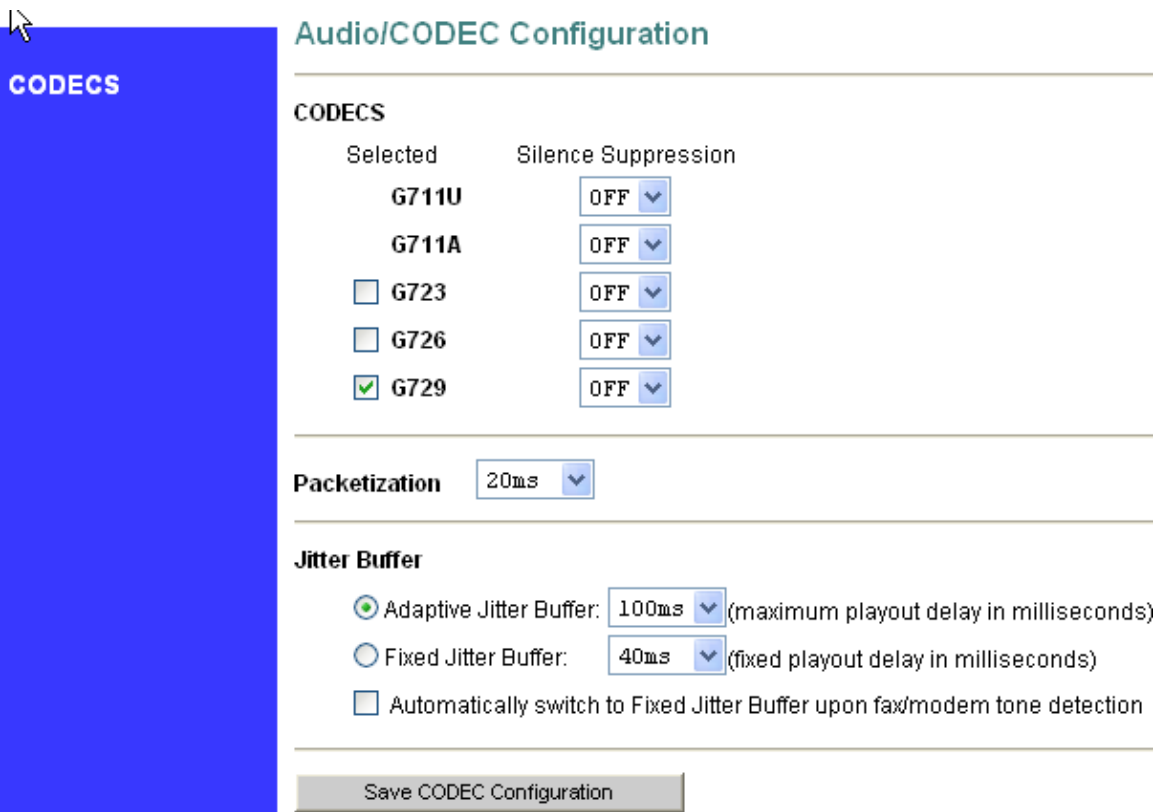

### **CODECS:**

Support CODEC: G711U、G711A、G723、G726、G729。 Silence Suppression: enable VAD.

### **Packetization:**

Configure the packet sending increments

### **Jitter Buffer**

configure the timing of the voice buffering.

Selection between adaptive or fixed jitter buffer. Default = ADAPTIVE Set the adaptive jitter buffer maximum playout delay. Default  $= 100ms$ or Fixed jitter buffer playout delay. Default =  $40ms$ 

Whether or not to automatically switch from an adaptive jitter buffer to a fixed jitter buffer upon fax/modem tone detection

Click on "Save CODEC Configuration" to save the configurations made.

# <span id="page-24-0"></span>**2.6 System**

# **2.6.1 Security,Timeout**

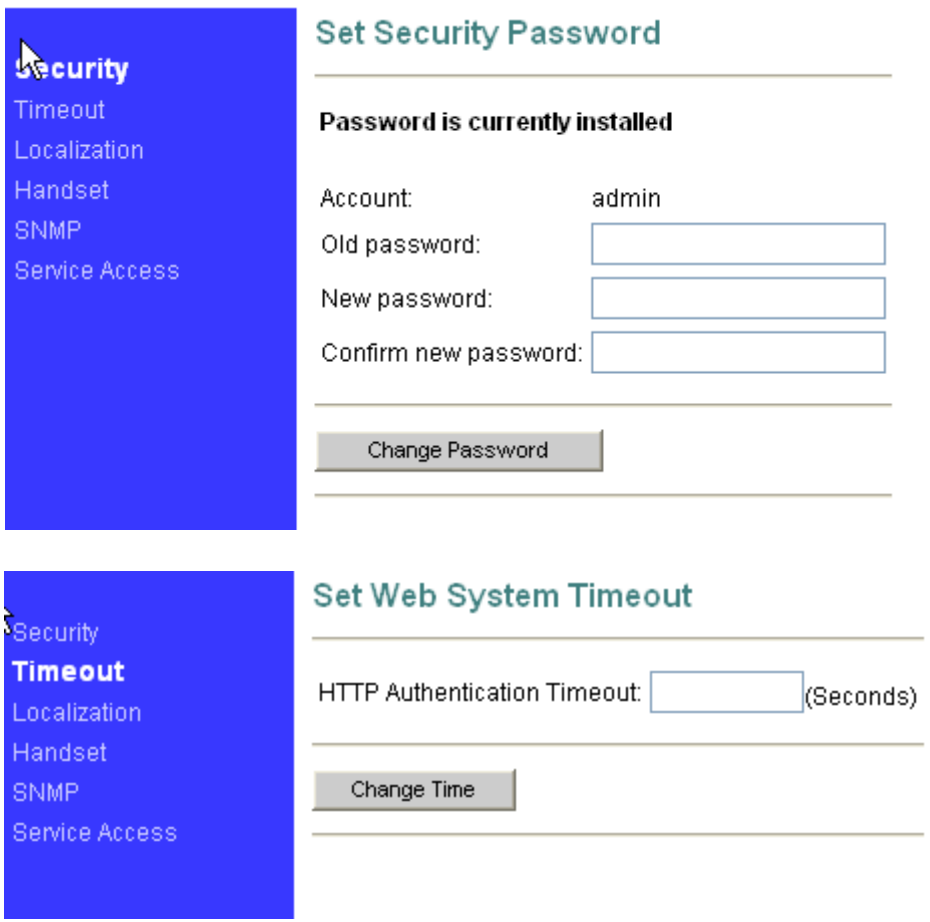

Setting web security and authentication timeout

### <span id="page-25-0"></span>**2.6.2 Localization**

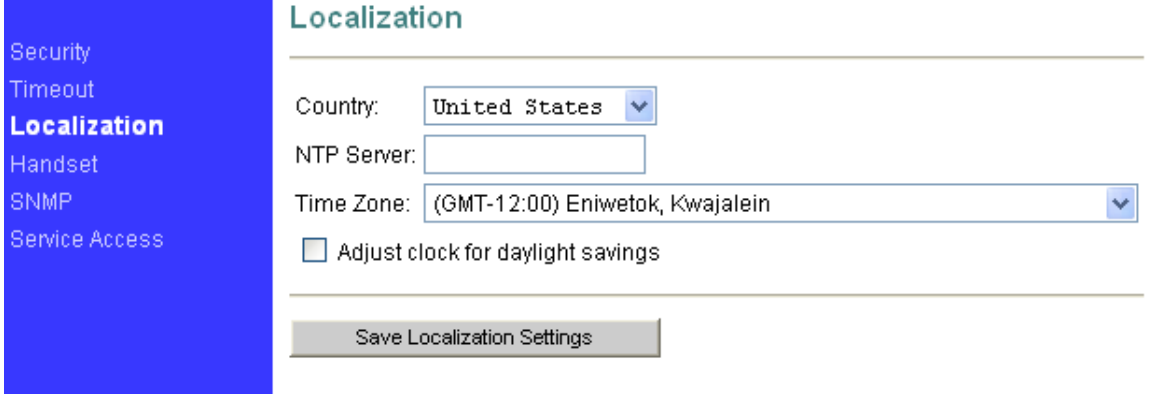

Choose the correct country for a proper impedance match, as well as the NTP Server, and Time Zone. Check the "Adjust clock for daylight savings", when applicable.

Click on "Save Localization Settings", to save your configurations.

### <span id="page-26-0"></span>**2.6.3 Handset**

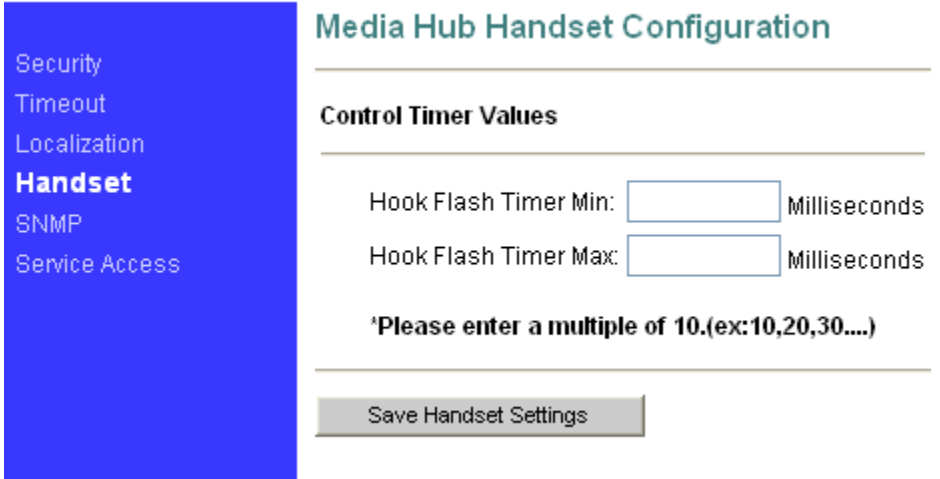

Hook Flash timing setting

Hook Flash Timer Min: minimum available time, unit: ms. Hook Flash Timer Max: maximum available time, unit: ms。

When you press the flash during the time range you set, your action will act as hold function, and otherwise it will act as the hang up function. In some application, user wants to call another people immediately after he put down the handset, he can set the hook flash timer during the range: 10ms~20ms

## <span id="page-27-0"></span>**2.6.4 SNMP Configuration**

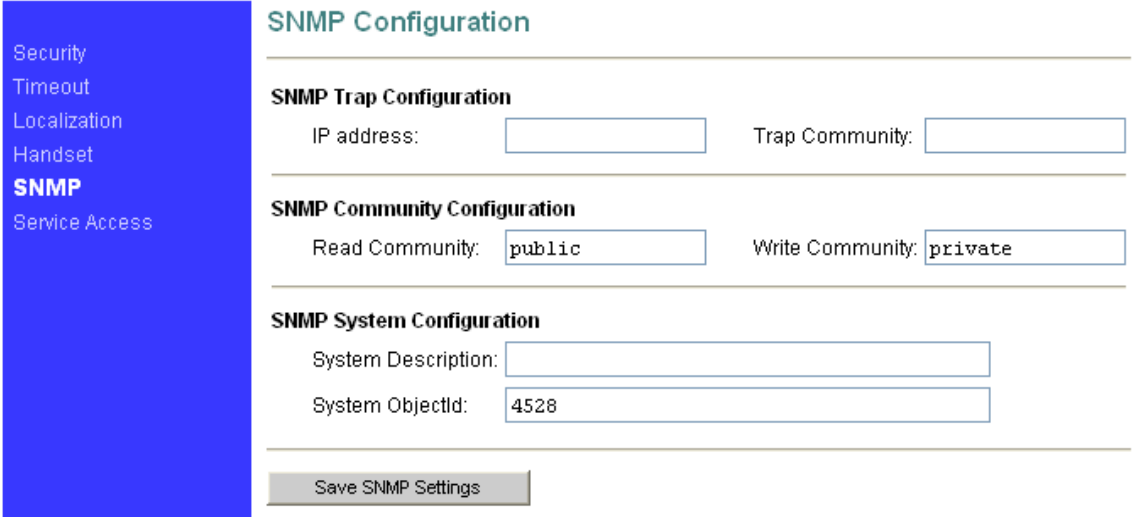

### SNMP Trap Configuration

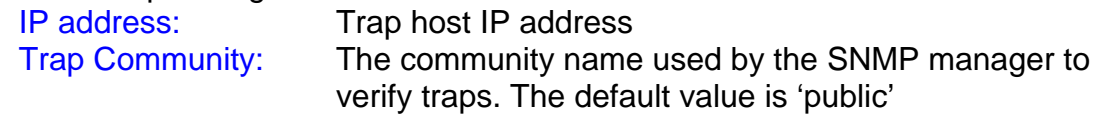

# SNMP Community Configuration

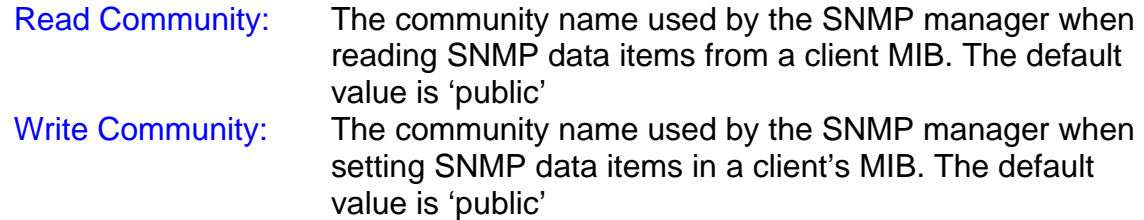

### SNMP Community Configuration

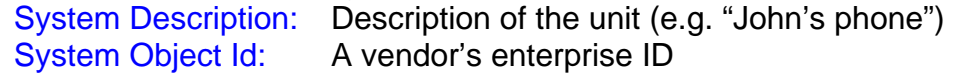

# <span id="page-28-0"></span>**2.7 Download**

### **2.7.1 Download**

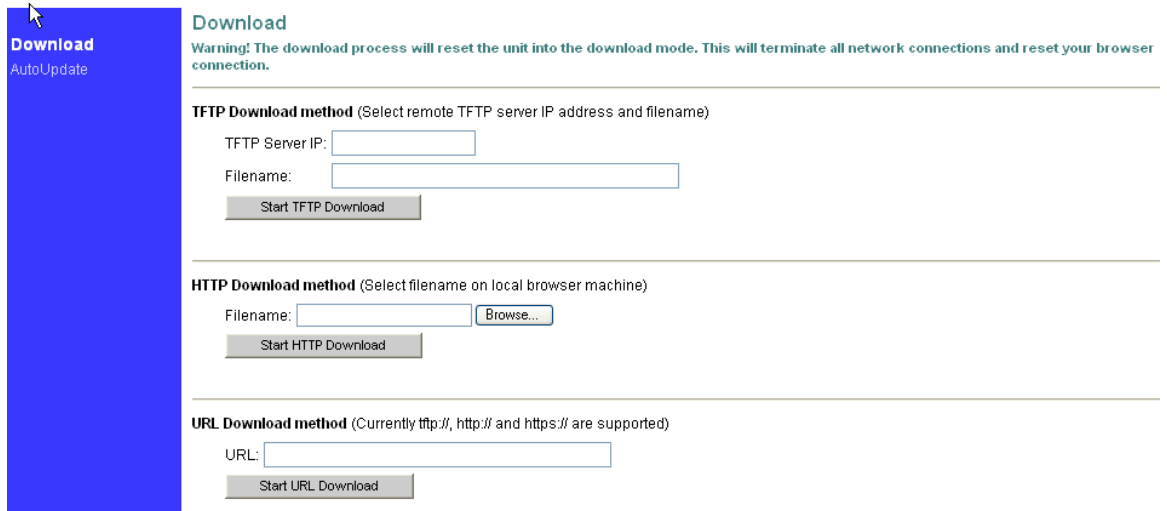

For both HTTP and TFTP methods, the device will reboot itself into the downloader mode if the main application is executing, and proceed with the ROM file download and permanent write of the application to the device's flash memory. After the download is completed, the download status page will be displayed.

Note: The available upgrade firmware is in .r0 extension; make sure you use the correct firmware before you update the firmware.

# <span id="page-29-0"></span>**2.8 Configuration**

# **2.8.1 Backup and restore settings**

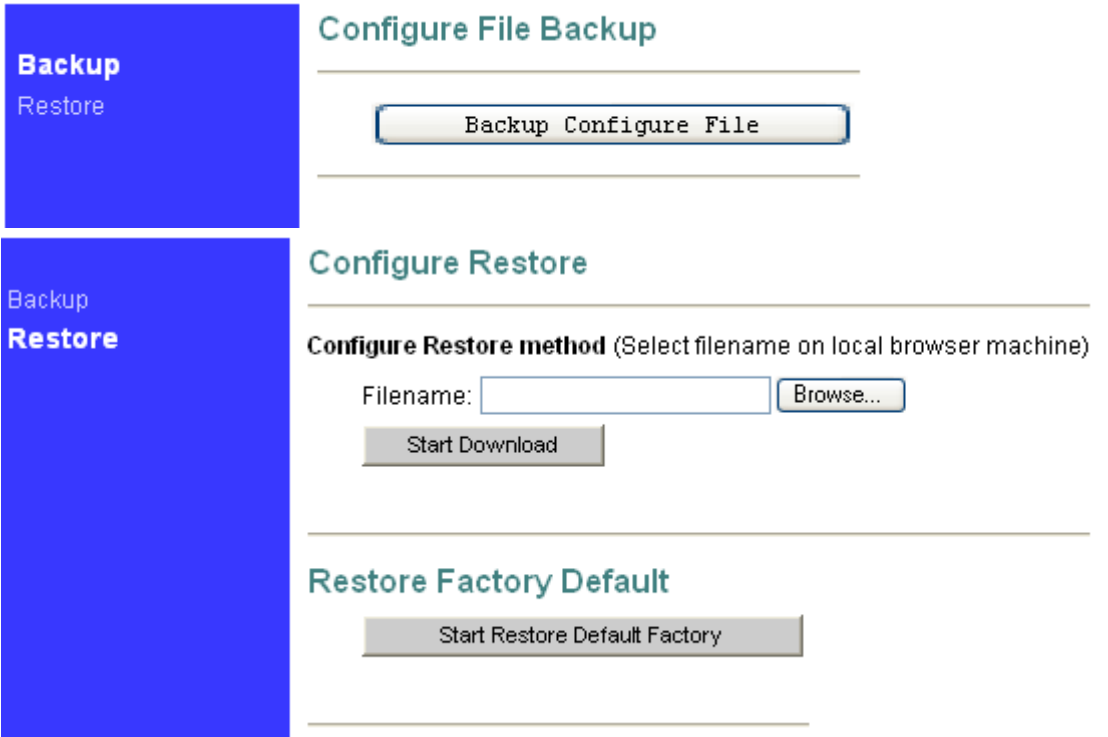

Back up and restore the configure files.

# <span id="page-30-0"></span>**2.9 Reset**

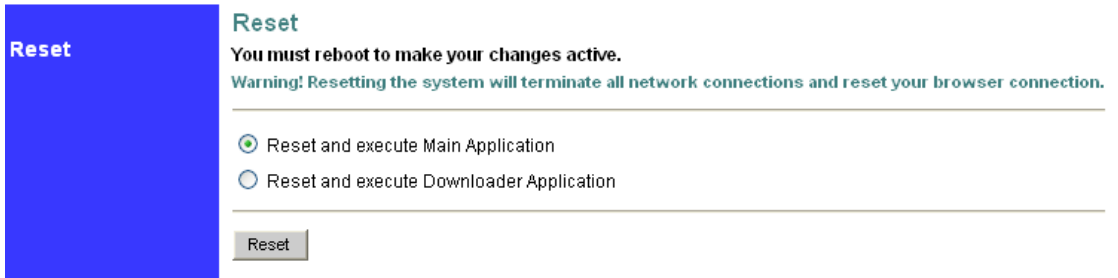

AG-268 will save the current settings and reset by clicking the "reset" button

# <span id="page-31-0"></span>**3**. **Restore to factory default**

If your AG-268 settings is in chaos or you can't get the AG-268 IP to access it, you can reset the device to factory default:

- a) Power off
- b) Press reset button and power on
- c) The PWR led will light  $\rightarrow$  Then PWR, SYS, WAN and LAN led will blink $\rightarrow$ Then the PWR and SYS led light.
- d) Release the reset button after about 15~20 seconds,
- **e)** The PWR, SYS, WAN and LAN led will blink for a while and then the PWR and SYS led will light.

AG-268 will be reset to factory default after the above procedure, you can then access AG-268 through its LAN port, please refer to **access\_AG268** for details.

# <span id="page-32-0"></span>**4**. **FAQ**

# **Q1 What is the default account of AG-268?**

**A1**: The default account is: Administrator: user name: admin password: voip; User: user name: user password: voip

# **Q2 How to use the IVR function of AG-268?**

### **A2**:

The IVR function is record in G729 codec, so you have to choose G729 codec to active the IVR.

You can use IVR function to observe and set the WAN port network parameters pick up the handset and dial \*\*\*\* to enter IVR mode。

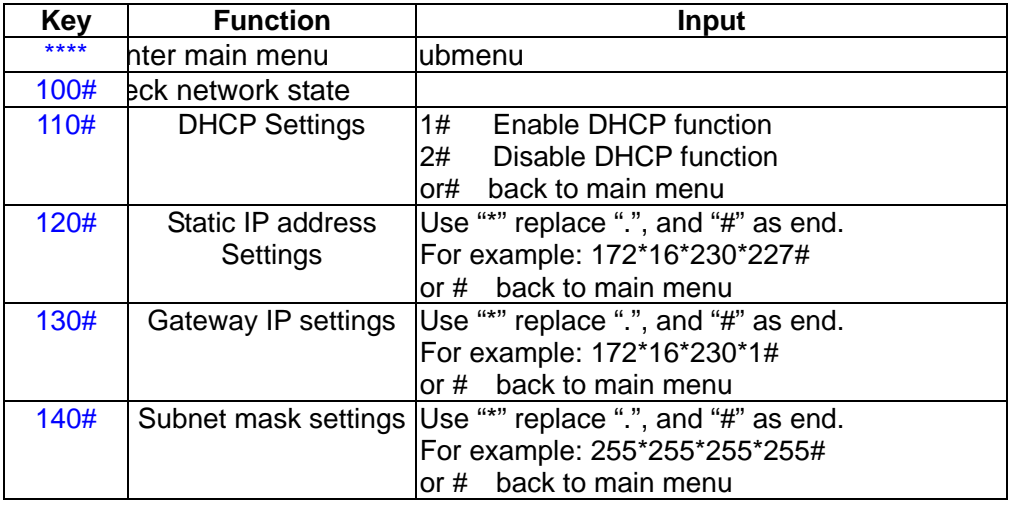

# <span id="page-33-0"></span>**Q3 How can I know the IP address of AG-268?**

### **A3**: **you can use the following methods to obtain AG-268's IP** :

- **1.** Use [IVR](#page-32-0) function**;**
- **2.** Observe the IP from the upper gateway;
- 3. Use the DHCP assignment function of AG-268
- i. Reset AG-268 to [factory\\_default](#page-31-0),
- ii. Directly connect your computer and AG-268' LAN port,
- iii. Set your computer to dynamic obtain IP,
- iv. Use command "ipconfig" to view your computer network status, and the gateway IP is the AG-268 LAN port IP. It is 192.168.1.1 in this

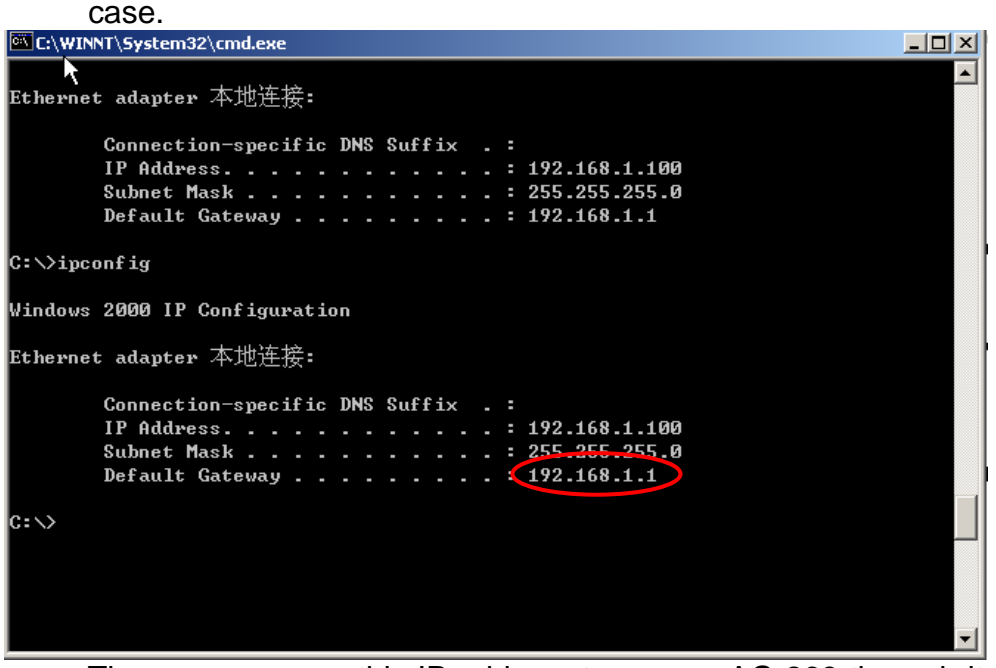

v. Then you can use this IP address to access AG-268 through its LAN port the default account is admin/voip

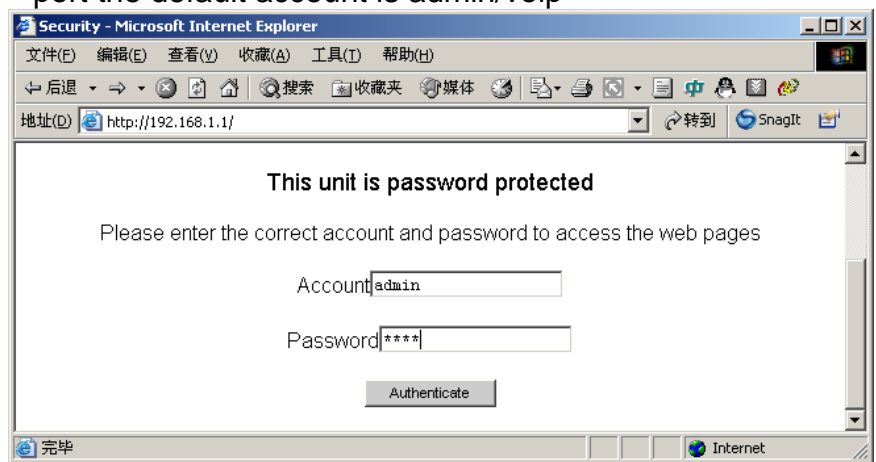

# <span id="page-34-0"></span>**Q4 How to update AG-268 firmware?**

A4: Go to Download > Download, press "browse" in the http download method, and choose the correct firmware file (a  $1.5M$  file in  $.70$  extension),and press the "Start HTTP Download" to perform updating。

# **Q5 How to use dial plan?**

### **A5**:

A dial plan gives the unit a map to determine when a complete number has been entered and should be passed to the gatekeeper for resolution into an IP address. Dial plans are expressed using the same syntax as used by MGCP NCS specification.

The formal syntax of the dial plan is described by the following notation:

Digit ::= "0" | "1" | "2" | "3" | "4" | "5" | "6" | "7" | "8" | "9" Timer ::= "T" | "t" Letter ::= Digit | Timer | "#" | "\*" | "A" | "a" | "B" | "b" | "C" | "c"| "D" | "d" Range  $:= "X" | "x" -- matches any digit$ | "[" Letters "]" -- matches any of the specified letters Letters::= Subrange | Subrange Letters Subrange::= Letter -- matches the specified letter | Digit "-" Digit -- matches any digit between first and last Position::= Letter | Range StringElement::= Position -- matches any occurrence of the position | Position "." -- matches an arbitrary number of occurrences including 0 String ::= StringElement | StringElement String StringList::= String | String "|" StringList DialPlan::= String | "(" StringList ")" A dial plan, according to this syntax, is defined either by a (case insensitive) string or by a list of strings. Regardless of the above syntax a timer is only allowed if it appears in the last position in a string (12T3 is not valid). Each string is an alternate numbering scheme. The unit will process the dial plan by comparing the current dial string against the dial plan, if the result is underqualified (partial matches at least one entry) then it will do nothing further. If the result matches or is over-qualified (no further digits could possibly produce a match) then send the string to the gatekeeper and clear the dial string. The Timer T is activated when it is all that is required to produce a match. The period of timer T is 4 seconds. For example a dial plan of (xxxT|xxxxx) will match immediately if 5 digits are entered, it will also match after a 4 second pause when 3 digits are entered.

### <span id="page-35-0"></span>**Simple Dial Plan**

Allows dialing of 7 digit numbers (e.g. 5551234) or an operator on 0. Dial plan  $is (0T|xxxxxxx)$ 

### **Complex Dial Plan**

Local operator on 0, long distance operator on 00, four digit local extension number starting with 3,4 or 5, seven digit local numbers are prefixed by an 8, two digit star services (e.g. 69), ten digit long distance prefixed by 91, and international numbers starting with 9011+variable number of digits.

### **Dial plan for this is:**

(0T|00T|[3-5]xxx|8xxxxxxx|\*xx|91xxxxxxxxxx|9011x.T)

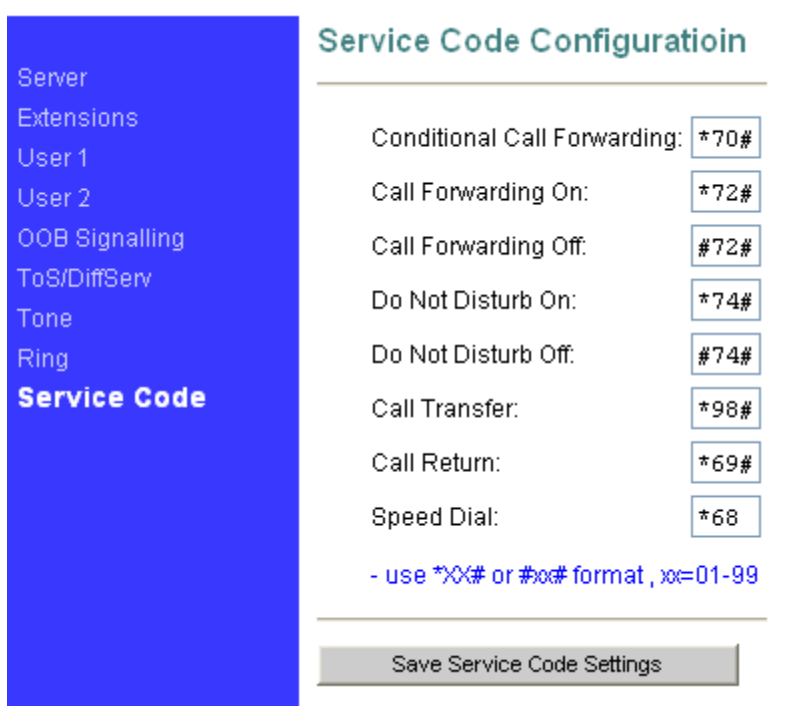

# **Q6 How to use the value add service of AG-268?**

You need to set the service code for using the AG-268 value add service. For example, I set the service code as the above picture。

Condition Call Forwarding: (the call will transfer if no one answer)

- a) Set forwarding number: pick up the handset $\rightarrow$ press \*70#  $\rightarrow$ then you will hear the dial tone  $\rightarrow$  press the forwarding number  $\rightarrow$  then you will here three beeps indicating setting finish。
- b) Set the timeout: go to the "sip extensions $\rightarrow$ Conditional call Forwarding timer" and set the timeout before forwarding, unit: second, and then active this option.
- c) Then the call will automatically transfer to the forwarding number if no

one answers the call in the timeout.

### <span id="page-36-0"></span>Call Forwarding: (forwarding always)

- a) Enable call forwarding: pick up the handset  $\rightarrow$  press \*72#  $\rightarrow$  then you will hear the dial tone  $\rightarrow$  press the forwarding number  $\rightarrow$  then you will here three beeps indicating setting finish, then all incoming call will forward to this number automatically。
- b) Disable call forwarding: pick up the handset  $\rightarrow$  press  $\#72\#$   $\rightarrow$  then you will here three beeps indicating setting finish

### Do not disturb: (DND)

- **a)** Enable DND: pick up the handset  $\rightarrow$  press  $*74# \rightarrow$  then you will here three beeps indicating setting finish  $\rightarrow$  then the phone won't ringing when there is an incoming call。
- **b)** Disable DND: pick up the handset  $\rightarrow$  press  $\#74\#$   $\rightarrow$  then you will here three beeps indicating setting finish

### Call transfer:

- a) Unattended transfer: A call  $B\rightarrow B$  press  $*98#$  and then enter C number $\rightarrow$ then B will hear three beeps indicating the transfer successfully。
- b) Attended transfer: A calls  $B\rightarrow B$  push the hook flash to hold  $A\rightarrow B$  then dial C number to talk with C  $\rightarrow$  then B press \*98# to transfer the call $\rightarrow$ then A can talk with C.

### Call Return:

Pick up the handset  $\rightarrow$  and then press \*69# to dial the latest received call

### 3 way conference call:

A calls and talks with  $B \to B$  push the hook flash to hold A B then dial C number to talk with  $C \rightarrow B$  then push the hook flash again to enable three way conference call $\rightarrow$  C will leave the call is B push the hook-flash again.

## **Q7 How to configure AG-268?**

A7 please refer to "AG-268 quick start guide"

## **Q8 How to change AG-268 LAN port MAC address?**

A8 please access [http://AG-268ip/burn.htm](http://ag-268ip/burn.htm) and change the MAC address,

<span id="page-37-0"></span>after you have changed it, clap the reset button to save your setting.

## **Q9 Why does my AG-268 always drop off from the server?**

### A9

You can find the register TTL in the "SIP $\rightarrow$  Server $\rightarrow$  Send Registration Request with Expire Time", if this time is longer then the system require register time, AG-268 will always drop off from the server, please set this time to a suitable value, (unit: seconds).

# **Q10 How to use the speed dial function?**

A10

You need to set the speed dial number in the "SIP $\rightarrow$ User $\rightarrow$  Speed Dial Settings", and then set the operation code in the "Server $\rightarrow$ Service Code", for example \*68, then you can dial \*681 to replace the speed dial number in the speed dial settings.

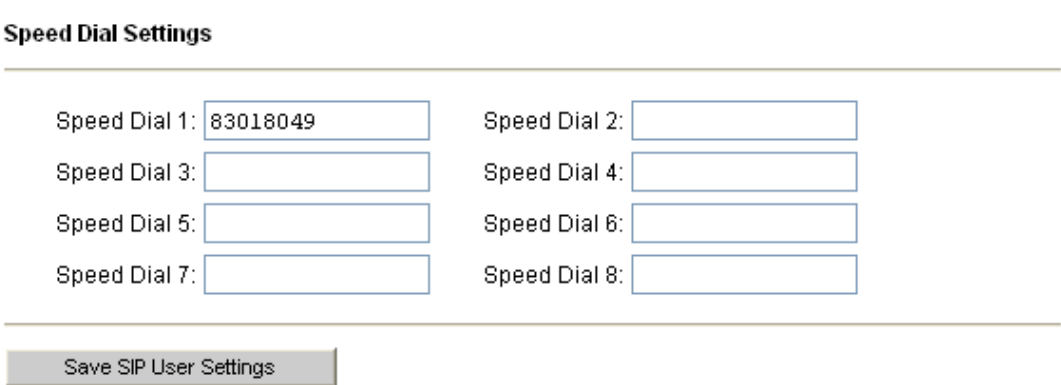